### **ADS-1300/ADS-1350W/ADS-1800W** brother

• 몇몇 모델은 일부 국가에서 이용할 수 없습니다.

• Brother를 선택해 주셔서 감사합니다. 귀하의 지지는 우리에게 중요하며 귀하의 비즈니스를 소중하게 생각합니다.

0 최신 설명서는 Brother 지원 웹 사이트[\(support.brother.com/manuals\)](https://support.brother.com/manuals)에서 얻을 수 있습니다.

#### **제품을 설정하기 전에 이 설명서의 뒷부분에 있는 제품 안전 가이드를 읽으십시오.**

▲ 2 경고 │ 경고는 피하지 않을 경우 사망 또는 중상을 초래할 수 있는 잠재적으로 유해한 상황을 나타냅니다.

설정 가이드

#### **제품 포장 풀기 및 구성품 점검 1**

박스에 포함된 구성품은 국가에 따라 다를 수 있습니다. 제품에 붙어 있는 보호 테이프와 필름을 제거하십시오. 상단 커버를 연 다음 보호 테이프를 제거하십시오.

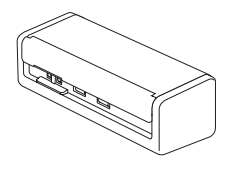

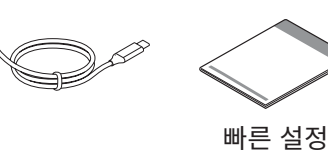

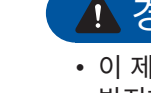

가이드/제품 안전 가이드

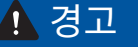

• 이 제품은 비닐 봉지에 포장되어 있습니다. 질식을 방지하기 위해 비닐 봉지를 유아 및 어린이의 손이 닿지 않는 곳에 보관하십시오. 포장재는 장난감이 아닙니다.

• 해당 모델의 *온라인 사용자 설명서*에 열거된 전력 공급만 사용하십시오.

#### **주석**

• 제품을 배송해야 할 경우에 대비해 원래 포장을 보관하는 것이 좋습니다.

• 자세한 사항은 해당 모델의 *온라인 사용자 설명서*[\(support.brother.com/manuals\)](https://support.brother.com/manuals)를 참조하십시오.

**네트워크 사용자의 경우: 네트워크 보안을 위한 중요한 고지 사항(ADS-1350W/ADS-1800W만 해당)** 제품의 기본 암호는 제품 바닥에 "**Pwd**". 로 표시되어 있습니다. 네트워크 도구/유틸리티를 사용하고 제품을 인가되지 않은 액세스로부터 보호하기 위해 기본 암호를 즉시 변경할 것을 권장합니다.

별도로 명시하지 않는 한 이 설명서의 그림은 ADS-1800W를 나타냅니다.

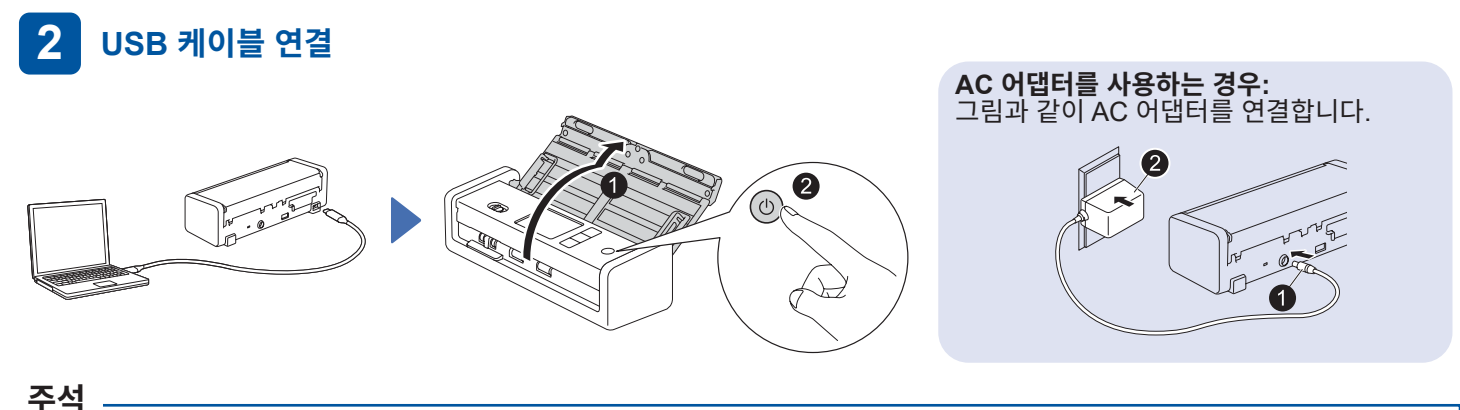

#### • 자동 문서 공급장치(ADF)에 문서를 적재하기 전에, 제품 상단 커버의 그림에 표시된 것처럼 용지를 부채처럼 펼쳐 흔든 다음 모서리를 정렬하십시오.

- 박스에 포함된 USB Type-C® 케이블을 이용해 스캐너에 연결하십시오.
- 출력 15W 이상을 지원하는 USB Type-C 포트가 있는 컴퓨터를 사용해야 합니다.
- AC 어댑터는 옵션 액세서리로 Brother 웹사이트에서 구입할 수 있습니다. 부품 번호 LK-1001C(AC 어댑터(SA-AD-001) 및 USB Type-A - USB Type-C 케이블)를 검색하십시오.

#### **언어 선택(ADS-1800W만 해당) 3**

1. [설정] > [초기 설정] > [사용 언어]를 눌러 언어를 선택합니다. ■ 을 누릅니다.

### **제품 연결 및 소프트웨어 설치**

기본 스캔 방법과 연결 방법을 선택합니다.

### **A 스캐너를 컴퓨터 또는 모바일 장치와 함께 사용**

[setup.brother.com](https://setup.brother.com)을 방문하여 필수 Brother 소프트웨어를 다운로드하고 설치합니다.

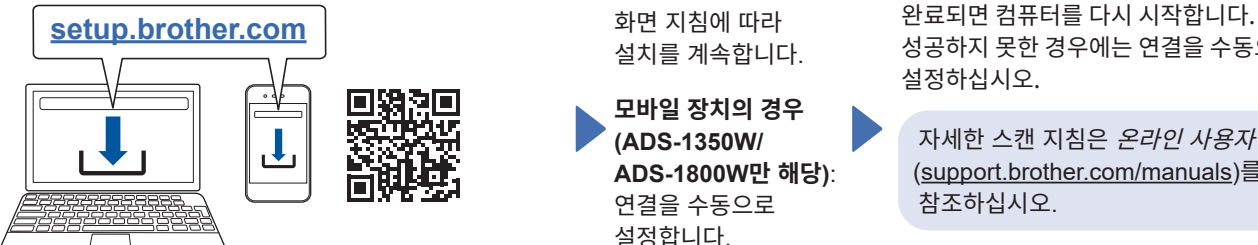

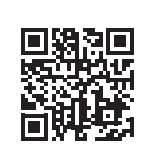

화면 지침에 따라 설치를 계속합니다.

**모바일 장치의 경우 (ADS-1350W/ ADS-1800W만 해당)**: 연결을 수동으로 설정합니다.

#### 설정 완료

성공하지 못한 경우에는 연결을 수동으로 설정하십시오.

자세한 스캔 지침은 온라인 사용자 설명서 [\(support.brother.com/manuals\)](https://support.brother.com/manuals)를 참조하십시오.

**Mac 컴퓨터의 경우**: [support.brother.com/mac](https://support.brother.com/mac) 을 방문하여 필수 Brother 소프트웨어를 다운로드합니다.

### **B 스캐너를 독립 실행형 장치로 사용(ADS-1350W/ADS-1800W만 해당)**

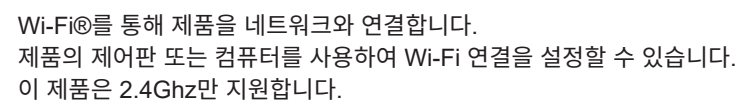

#### **수동 무선 설정(ADS-1350W/ADS-1800W만 해당)**

네트워크에 연결된 컴퓨터가 없거나 컴퓨터를 사용해 제품에 연결할 수 없는 경우 연결을 수동으로 설정하십시오.

#### **ADS-1350W**

**ADS-1800W**

을 2초 동안 길게 누릅니다.

 > [Wi-Fi 네트워크 찾기] > [예]를 누릅니다.

Wi-Fi 표시등이 깜박이기 시작하면 무선 액세스 포인트/라우터에서 WPS 버튼을 누릅니다.

SSID(네트워크 이름)를 선택합니다. 네트워크 키(암호)를 입력합니다.

SSID 또는 네트워크 키를 찾을 수 없는 경우 네트워크 관리자 또는 무선 액세스 포인트/라우터 제조업체에 문의하십시오.

무선 설정이 성공하면 Wi-Fi 표시등이 깜박임을 멈추고 계속 점등됩니다.

무선 설정이 성공적으로 이루어지면 LCD에 [연결됨] 이 표시됩니다.

#### **주석**

- 설정이 제대로 이루어지지 않은 경우, 제품과 무선 액세스 포인트/라우터를 다시 시작한 다음 이 과정을 반복하십시오.
- 컴퓨터를 사용하는 경우, **A** <sup>로</sup> 돌아가 소프트웨어를 설치하십시오.

#### **주석**

설정이 여전히 제대로 이루어지지 않은 경우, [support.brother.com](https://support.brother.com)에서 FAQ, 문제 해결, 설명서 등을 참조하십시오. 제품 사양에 대해서는 온라인 사용자 설명서를 참조하십시오.

### **전원 부족 오류**

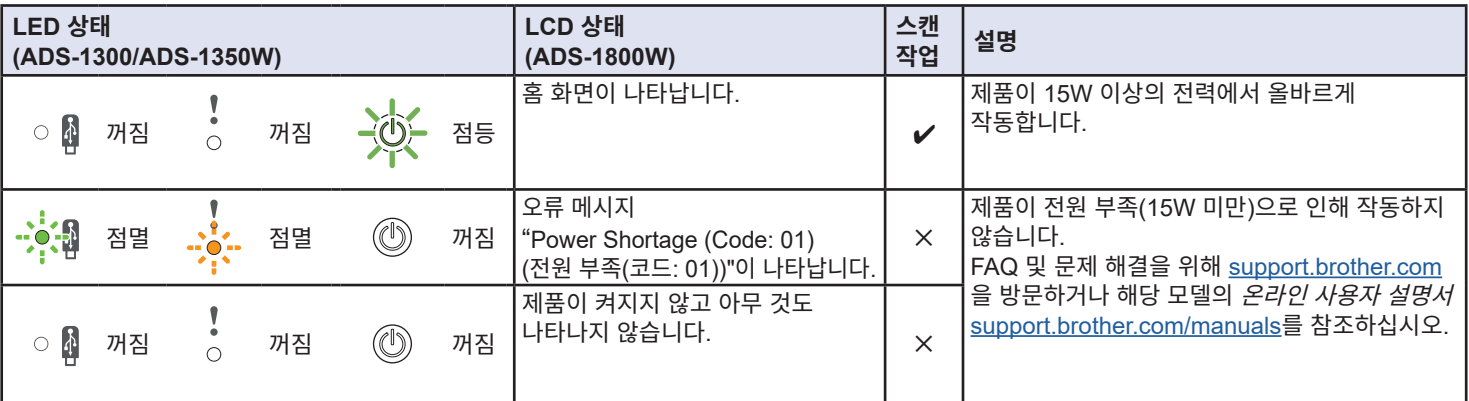

## **본 가이드에 사용된 기호 및 규칙**

다음과 같은 기호 및 규칙이 이 가이드 전체에 걸쳐 사용됩니다.

# **경고**

경고는 피하지 않을 경우 사망 또는 중상을 초래할 수 있는 \_\_\_<br>잠재적으로 유해한 상황을 나타냅니다.

## **주의**

주의는 피하지 않을 경우 경미하거나 중등의 부상을 초래할 수 있는 잠재적으로 유해한 상황을 나타냅니다.

### **중요**

중요는 피하지 않을 경우 재산상의 손해나 제품 기능 손실을 초래할 수 있는 잠재적으로 유해한 상황을 나타냅니다.

#### **참고**

참고는 발생할 수 있는 상황에 대처하는 방법을 알려 주거나 기타 스캔 기능에 대한 요령을 제공합니다.

- 금지 아이콘은 수행해서는 안 되는 조치를 나타냅니다.
	- 이 아이콘은 인화성 스프레이 사용 금지를 나타냅니다.
- 이 아이콘은 알코올 또는 기타 액체 같은 유기용제 **R** 사용 금지를 나타냅니다.
	- 전기 위험 아이콘은 발생 가능한 감전을 경고합니다.

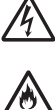

화재 위험 아이콘은 화재 가능성을 경고합니다.

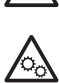

이 아이콘은 가동 부품이 있는 구역에 대해 경고합니다.

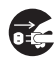

플러그 뽑기 아이콘은 제품의 플러그를 뽑아야 한다는 것을 나타냅니다.

#### (ADS-1800W만 해당)

[대괄호] [대괄호] 안에 있는 글자는 제품의 LCD에 표시되는 문자를 나타냅니다.

제품 및 AC 어댑터(이하 "장치"라고 함)에 표시된 모든 경고 및 지침을 준수하십시오.

#### **참고**

이 가이드의 그림은 ADS-1800W를 나타냅니다.

### **편집 및 발행물 고지**

이 설명서는 발행 당시 최신 제품 안전 정보를 제공하도록 편집 및 발행되었습니다. 이 설명서에 포함된 정보는 변경될 수 있습니다.

최신 설명서에 대해서는 [support.brother.com/manuals](http://support.brother.com/manuals) 을 방문하십시오.

### **장치의 안전한 위치 선택**

제품이 평평하고 진동이 없는 안정된 표면에 놓여 있는지 확인하십시오. 온도가 5~35°C 사이로 유지되고 습도는 20~80% 범위에 있는, 건조하고 환기가 잘 되는 장소 (응축 없는 곳)를 선택하십시오.

### **경고**

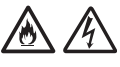

직사광선, 과도한 열, 불꽃, 부식성 기체, 습기 또는 먼지에 장치를 노출하지 마십시오. 장치가 먼지에 노출되므로 장치를 카펫이나 깔개 위에 놓지 마십시오. 그렇게 하면 전기 단락 또는 화재 위험이 생길 수 있습니다. 또한 장치가 손상되거나 작동 불가능한 상태가 될 수 있습니다.

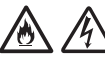

라디에이터, 난방기, 에어컨, 물, 화학 약품 근처 또는 자석이 포함되어 있거나 자기장이 발생하는 기기 근처에 장치를 두지 마십시오. 그렇게 하면 장치에 물이 닿을 경우 단락 또는 화재의 위험이 생길 수 있습니다(단락 또는 화재가 발생하기에 충분할 수 있는 난방, 에어컨 및/또는 환기 장비의 응결 포함).

#### $\mathcal{A}$ /

장치를 화학약품 근처에 두거나 화학약품이 쏟아질 수 있는 곳에 두지 마십시오. 특히 유기용제 또는 액체는 케이스 및/또는 케이블이 녹거나 용해되는 원인이 될 수 있어 화재 또는 감전의 위험이 있으며, 장치가 고장 나거나 변색되는 원인이 될 수도 있습니다.

## ∕

제품 뒷면 또는 바닥의 케이스에는 환기용 슬롯 및 구멍이 있습니다. 이 구멍이 막히거나 가려지지 않도록 제품이 벽이나 기타 장치와 접촉하지 않는 곳에 두어야 합니다. 장치의 환기가 차단되면 과열 및/또는 화재 위험이 발생할 수 있습니다.

#### **중요**

- 장치는 항상 견고한 표면 위에 두고 침대, 소파, 깔개 또는 이와 비슷한 부드러운 표면 위에 놓지 마십시오.
- 장치를 "내장된" 설치물 안에 두지 마십시오.

장치가 있는 책상이나 스탠드에서 장치 일부분이 튀어나오지 않도록 하십시오. 장치가 평평하고 진동이 없는 안정된 표면에 놓여 있는지 확인하십시오. 이 예방 조치를 준수하지 않으면 장치가 떨어져 부상의 원인이 될 수 있습니다.

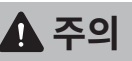

사람이 많이 오가는 곳에 장치를 두지 마십시오. 사람이 많이 오가는 곳에 두어야 할 경우 보행에 지장을 주지 않는 안전한 위치에 장치를 두어야 합니다. 그렇지 않으면 사용자 또는 다른 사람이 부상을 입거나 장치가 심각한 손상을 입을 수 있습니다.

발에 걸리는 위험이 생기지 않도록 장치에 연결된 케이블이 고정되었는지 확인하십시오.

불안정하거나 기울어진 카트나 스탠드, 테이블 또는 기울어지거나 경사진 표면에 장치를 올려두지 마십시오. 제품이 떨어져 사용자가 다치고 장치에 심각한 손상이 갈 수 있습니다. 스캐너 유리가 파손되는 경우 추가적인 부상의 위험이 있습니다.

#### **중요**

- 장치 윗부분에 물체를 올려놓지 마십시오.
- 스피커 또는 Brother 브랜드가 아닌 무선 전화기의 기본 장치 등, 간섭원 옆에 장치를 두지 마십시오. 그렇게 하면 장치의 전자 구성품 작동에 방해될 수 있습니다.

### **일반 예방 조치**

### **경고**

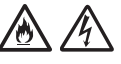

제품 케이스의 틈새로 어떤 물체도 집어넣지 마십시오. 물체가 위험한 전압 지점 또는 단락 부품을 건드려 화재 또는 감전의 위험으로 이어질 수 있습니다. 금속 물체나 액체가 제품 안으로 들어갈 경우, 제품을 전기 콘센트에서 즉시 분리하십시오. Brother 대리점 또는 Brother 고객 서비스에 문의하십시오.

# A NA

가연성 물질, 스프레이 유형 또는 알코올이나 암모니아가 포함된 유기용제/액체를 사용하여 장치의 내부나 외부를 청소하지 마십시오. 그렇게 하면 화재 또는 감전의 원인이 될 수 있습니다.

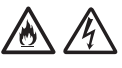

장치를 분해하거나 개조하지 마십시오. 화재 또는 감전 사고가 발생할 수 있습니다. 장치를 수리해야 할 경우 Brother 대리점 또는 Brother 고객 서비스에 문의하십시오.

#### **AC 어댑터(SA-AD-001)를 사용하는 사용자의 경우:**

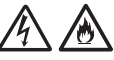

손상된 AC 어댑터를 사용하지 마십시오.

### 尛

AC 어댑터를 손상, 개조하거나 무거운 물체를 올려 놓지 마십시오. 코드를 강제로 구부리거나 당기지 마십시오.

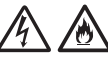

AC 어댑터가 손상될 수 있으므로 AC 어댑터를 떨어뜨리거나 치지 마십시오.

## $\bigwedge$

뇌우가 칠 때 장치를 만지지 마십시오. 뇌우가 칠 때 제품을 사용하면 번개가 친 후 전기적 쇼크의 위험이 있을 수 있습니다.

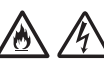

욕조, 세면대, 주방 싱크대 또는 세탁기, 젖은 지하실 또는 수영장 근처 등 물기가 있는 주변에서 제품을 사용하지 마십시오.

**주의**

장치에 압력 또는 무게를 가하거나 용도 이외의 목적으로 사용하지 마십시오.

캐리어 시트의 모서리에 손가락을 베이지 않도록 주의하십시오. 캐리어 시트는 옵션 액세서리이며 부품 번호 CS-A3301로 검색하여 Brother 웹사이트에서 구입할 수 있습니다.

제품에서 페이지가 나올 때 건드리지 말고 기다려 주십시오. 롤러에 손가락이 끼일 수 있습니다.

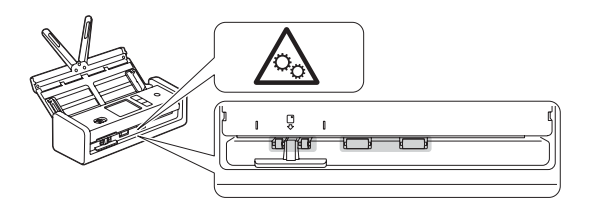

커버(음영 표시)를 강제로 닫을 경우 제품의 일부분에서 부상을 입을 수 있습니다. 그림에 표시된 영역에는 주의하여 손을 올리십시오.

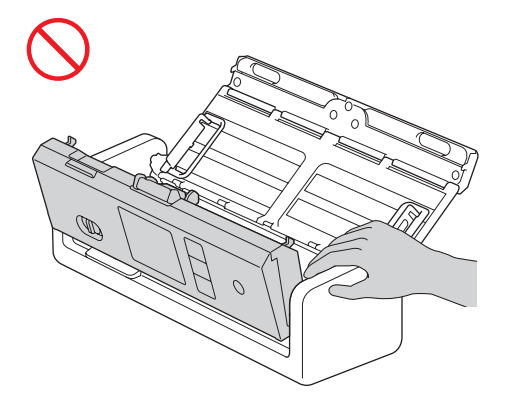

자동 문서 공급장치(ADF)를 잡고 제품을 옮기지 마십시오. 그렇게 하면 자동 문서 공급장치(ADF)가 제품에서 분리되는 원인이 될 수 있습니다. 제품을 옮길 때는 양손으로 제품 밑부분을 받쳐야만 합니다.

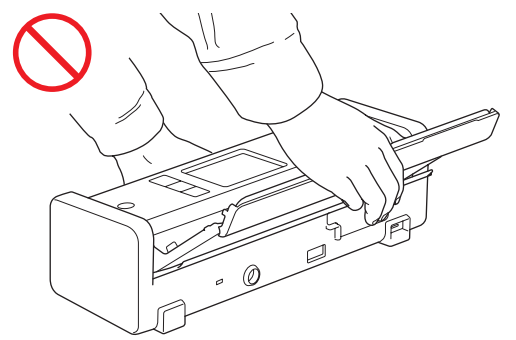

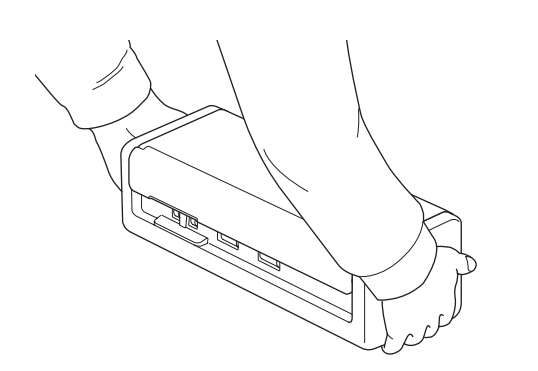

이 제품을 포함하여 여러 대의 장치를 USB 케이블로 컴퓨터에 연결한 경우, 제품의 금속 부분을 만질 때 전하가 느껴질 수 있습니다.

옷, 머리카락 또는 기타 액세서리가 제품에 걸리지 않도록 제품을 작동할 때 주의하십시오. 주의하지 않으면 부상을 입을 수 있습니다. 제품에 물체가 걸릴 경우 장치를 전원으로부터 즉시 분리하십시오.

#### **중요**

(LCD 모델만 해당) USB 케이블이나 AC 어댑터를 꽂은 직후 또는 제품을 켠 직후 LCD를 터치하지 마십시오. 그렇게 하면 오류가 발생할 수 있습니다.

### **장치를 안전하게 연결하기**

### **경고**

# $\hat{\mathcal{A}}$

제품 및 AC 어댑터 내부에 고전압 전극이 있습니다. 제품 내부에 접근하기 전에 컴퓨터에서 USB 케이블을 분리하고 전기 콘센트에서 AC 어댑터를 분리해야 합니다.

#### **AC 어댑터 안전(AC 어댑터(SA-AD-001)를 사용하는 사용자의 경우)**

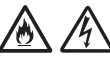

젖은 손으로 AC 어댑터를 만지거나 전원 플러그를 다루지 마십시오. 그렇게 하면 감전의 원인이 될 수 있습니다.

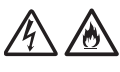

AC 어댑터를 DC 전원 또는 변환기에 연결하지 마십시오. 그렇게 하면 감전의 원인이 될 수 있습니다. 소유한 전원 종류를 잘 모를 경우 자격을 갖춘 전기 기사에게 문의하십시오.

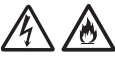

AC 어댑터를 사용하는 중에 어떠한 손상 또는 이상이라도 인지하는 경우, AC 어댑터를 만지지 마십시오. 차단기를 끄는 등 안전한 방식으로 전원 공급 장치를 전기 콘센트에서 분리하고 Brother 대리점 또는 Brother 고객 서비스에 문의하십시오.

# ◈

Brother는 어떠한 유형의 연장 코드도 사용하지 않을 것을 권장합니다. 이러한 예방 조치를 준수하지 않을 경우 화재, 감전 또는 제품 손상의 원인이 될 수 있습니다.

# 人民

제품 또는 전기 콘센트에서 AC 어댑터를 분리할 때는 항상 코드가 아닌 AC 어댑터 또는 커넥터를 쥐고 꽉 당깁니다.

이렇게 하지 않으면 코드 심선이 노출되거나 끊어지거나 화재로 이어질 수 있습니다.

# 76

AC 어댑터가 표준 전기 콘센트에 단단하게 꽂혀 있는지 확인합니다. 헐거운 전기 콘센트를 사용하지 마십시오. AC 어댑터가 전기 콘센트에 완전히 꽂혀 있지 않을 경우 어댑터가 뜨거워져 화재가 발생할 위험이 있습니다.

항상 AC 어댑터를 사용하고 *온라인 사용자 설명서*의 사양에 표시된 전압 범위에 해당하는 전기 콘센트에 어댑터를 연결하십시오. 이렇게 하지 않으면 사용자 또는 다른 사람이 부상을 입거나 제품 또는 기타 자산이 손상될 수 있습니다. Brother는 AC 어댑터를 사용하지 않음으로써 발생한 사고 또는 손상에 대해 책임지지 않습니다.

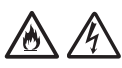

AC 어댑터를 다른 제품에 연결하지 마십시오.

### 凃

AC 어댑터에 과부하가 발생하지 않도록 하십시오.

### **주의**

제품을 장기간 사용하지 않을 경우 USB 케이블을 컴퓨터에서 분리하고 AC 어댑터를 전기 콘센트에서 분리하십시오.

## **장치 정비**

장치를 사용자가 직접 정비하려고 하지 마십시오. 커버를 열거나 제거하면 위험한 전압 및 기타 위험에 노출될 수 있으며 보증이 무효가 될 수 있습니다. Brother 대리점 또는 Brother 고객 서비스에 문의하십시오.

### **경고**

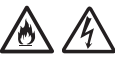

제품 또는 AC 어댑터를 떨어뜨린 적이 있거나 케이스가 손상된 경우, 전기적 쇼크 또는 화재가 발생할 수 있습니다. USB 케이블을 컴퓨터에서 분리하고 AC 어댑터를 전기 콘센트에서 분리한 다음 Brother 대리점 또는 Brother 고객 서비스에 문의하십시오.

# ∕

제품 또는 AC 어댑터가 비정상적으로 뜨거워지거나 연기가 나거나 강한 냄새가 날 경우 또는 우발적으로 제품에 액체를 쏟았을 경우, 즉시 USB 케이블을 컴퓨터에서 분리하고 AC 어댑터를 전기 콘센트에서 분리하십시오. Brother 대리점 또는 Brother 고객 서비스에 문의하십시오.

#### **중요**

작동 지침을 따랐으나 장치가 정상적으로 작동하지 않을 경우 작동 지침에서 다룬 제어 부분만 조정하십시오. 다른 제어 부분을 잘못 조정하면 손상으로 이어질 수 있으며 장치를 원래 작동 상태로 복원하기 위해 자격을 갖춘 기술자가 많은 노력을 기울여야 하는 경우가 많습니다.

### **제품 보증 및 책임**

이 가이드의 어떠한 사항도 기존 제품 보증에 영향을 주거나 추가적인 제품 보증을 부여하는 것으로 해석되지 않습니다. 이 가이드의 안전 지침을 준수하지 않으면 제품의 보증이 무효가 될 수 있습니다.

### **경고**

**AC 어댑터(SA-AD-001)를 사용하는 사용자의 경우:** 이 제품에는 AC 어댑터만 사용하십시오.

외부 전원의 출력은 ES1, PS2 또는 LPS 요구 사항, 출력 정격 5V d.c., 최소 3A, 최소 작동 주변 온도 35°C, 고도 5000m를 준수해야 하며 IEC/EN 60950-1 및/또는 IEC/EN 62368-1에 따라 평가되어야 합니다. 전원 어댑터의 전원 코드를 접지 연결이 된 콘센트에 연결하십시오.

#### **장치 연결 해제**

AC 어댑터를 사용할 때는 이 제품을 쉽게 접근할 수 있는 전기 콘센트 근처에 설치해야 합니다.

### **B 급 기기 (가정용 방송통신기자재)**

이 기기는 가정용 (B 급) 전자파적합기기로서 주로 가정에서 사용하는 것을 목적으로 하며, 모든 지역에서 사용할 수 있습니다.

### **무선 LAN 기능이있는 모델 만 해당**

해당 무선설비기기는 운용 중 전파혼선 가능성이 있으므로 인명안전과 관련된 서비스는 할 수 없습니다.

본 기기는 통상 이용 상태의 경우 인체 (머리, 몸통)와 20cm 초과하는 거리에서 사용되어야 합니다.

### **상표**

Mac은 미국 및 기타 국가에서 등록된 Apple Inc.의 상표입니다.

Wi-Fi는 Wi-Fi Alliance®의 등록 상표입니다.

본 설명서에 언급된 소프트웨어 타이틀을 소유한 회사에는 상표가 등록된 프로그램에 적용되는 소프트웨어 라이선스 계약이 있습니다.

USB Type-C®는 USB Implementers Forum의 등록 상표입니다.

**Brother 제품, 관련 설명서 및 기타 자료에 나타나는 모든 상표 이름 및 제품 이름은 모두 해당되는 각 회사의 상표 또는 등록 상표입니다.**

**저작권 및 라이선스**

© 2023 Brother Industries, Ltd. 모든 권리 보유.

### **Brother 고객 서비스**

### **고객 서비스**

Brother 지사의 문의처 정보는 [www.brother.com](http://www.brother.com)을 참조하십시오.

## **서비스 센터 위치**

Brother 지사의 문의처 정보는 [www.brother.com](http://www.brother.com)을 참조하십시오.

### **스캔 장비의 불법 사용**

사기를 행할 목적으로 특정 항목 또는 문서를 복제하는 것은 위법 행위입니다. 다음은 복사물을 만드는 것이 불법일 수 있는 문서의 대략적 목록입니다. 특정 항목 또는 문서에 대해 확실치 않은 경우 귀하의 법률 고문 및/ 또는 관련 법률 기관에 확인하는 것이 좋습니다.

- 통화
- 채권 또는 기타 채무 증명서
- 예금 증명서
- 군대 복무 또는 징집 서류
- 여권
- 우표(소인이 찍힘/없음)
- 이민 서류
- 복지 문서
- 정부 기관이 인출한 수표/어음
- 식별 배지 또는 휘장

저작물의 일부와 관련된 "공정 거래" 예외 사항에 따라 저작물은 합법적으로 복사할 수 없습니다. 복사물이 여러 매일 경우 부적절한 사용을 나타낼 수 있습니다. 예술 작품은 저작물에 해당한다고 간주해야 합니다.

### **고지 사항**

Brother는 본 제품을 사용함으로써 일어나는 고장, 오작동, 시스템 충돌, 바이러스 감염, 데이터 손상 및 소실, 기타 오류의 방지, 완화 또는 비발생과 관련하여 어떠한 보증도 거부합니다. 적용 가능한 법률에서 허용하는 한, BROTHER는 고객 또는 다른 제3자의 수익 손실이나 간접적, 특수한, 부수적, 결과적, 본보기 또는 징벌적 손해에 대해 책임을 지지 않습니다.

구입하신 제품은 구입 국가에서만 사용하도록 승인받았습니다. 지역 Brother 기업 또는 대리점에서는 자국에서 구입한 제품만 지원합니다.

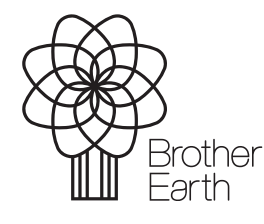

[www.brotherearth.com](http://www.brotherearth.com)

KOR 버전 0 발행 월: 2023년 09월